# **– Concur Travel \* Client Fact Sheet – Highest Allowed Class of Service January 27, 2020**

(applies to Professional and Standard Travel)

#### **Overview**

Customers that allow higher cabins/classes of service as part of their travel policy can default to the *highest allowed* class of service. There are several benefits to doing so:

- Avoid users having to think about whether they can travel in a higher cabin based on time or mileage policy; highest allowed will look at the search request as well as the traveler's policy and then default to the highest cabin allowed on the schedule page.
- Full visibility into the cabins offered for each flight; this is particularly important when customers have premium economy allowed, as not all flights offer premium economy. If the user starts with a premium economy search, they won't see options that are only economy/business, which due to time or number of stops may be better.
- Full view of schedule; if a user performs a search by price, they see what the content source (GDS or direct connect supplier) returns, within the time window. *Highest allowed* forces a schedule search first, which provides a full view of flights within the time window, since price is not yet figured into it. Users will see all results, not a curated list based on price, allowing them to make an educated decision. Once flights are selected, users see the price of their flights and alternative comparisons.
- $\Box$  For more information on how to build travel policy rules, refer to the *Approvals, Rules, and Classes/Policies Travel Service Guide.*

## **What the User Sees**

If enabled, the **Class of service** dropdown in the Travel Wizard will default to *Highest allowed,* which also defaults **Search by** to Schedule.

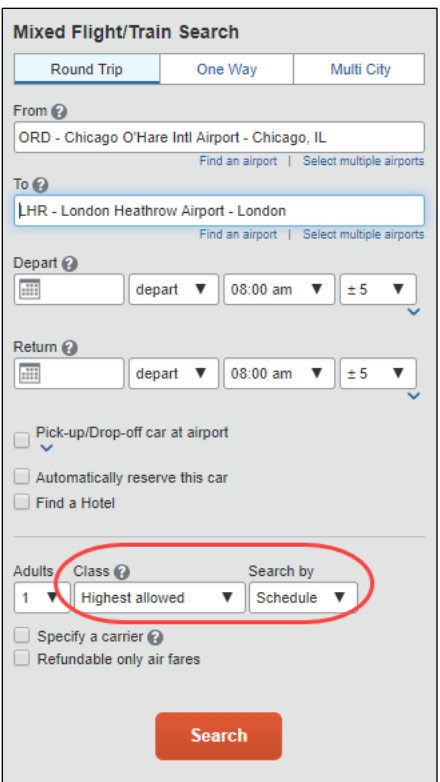

## *Search by Schedule*

After clicking **Search**, users are taken to the Shop by Schedule view to select their flights. The Schedule view provides the user full visibility into the flights available during the time window, without narrowing due to price or cabin, allowing for the best decision to be made.

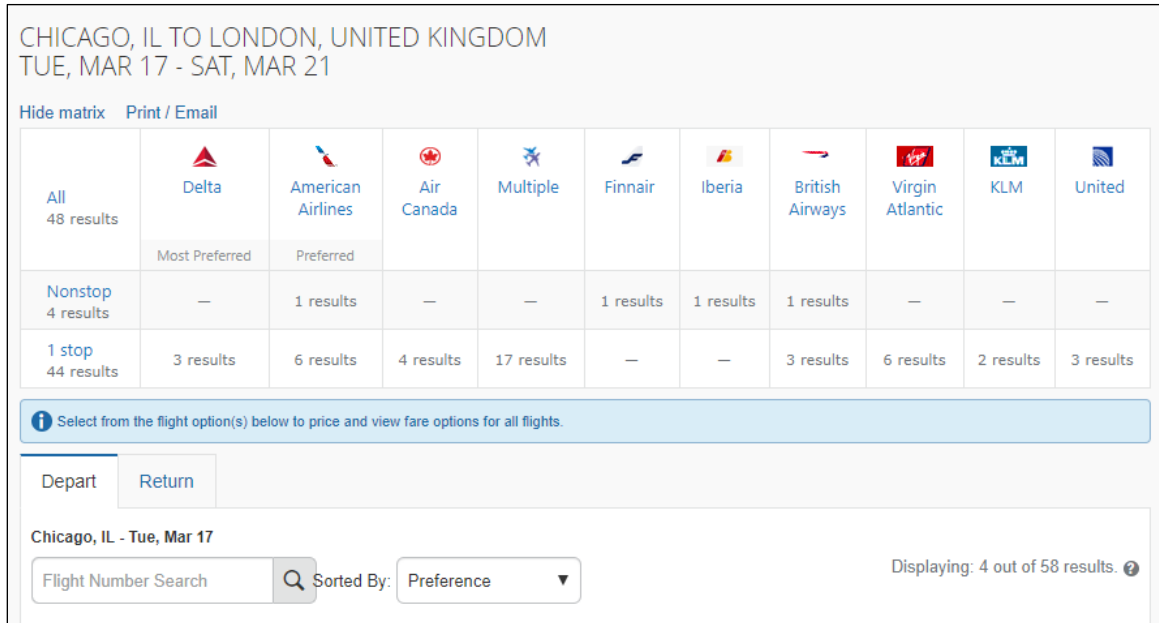

In addition to providing a full schedule view, the schedule tab displays the cabin classes available for each flight, defaulting to the highest allowed for the user, based on their travel policy rules.

For example, users may be allowed to travel in business class on international flights with flying duration greater than seven hours. If the user performs a search by price request, they must choose the cabin to search and may or may not know whether a flight from Chicago to London is over seven hours. The *highest allowed* option calculates the flight duration for the user and will know to default to business on the flights that are longer than seven hours.

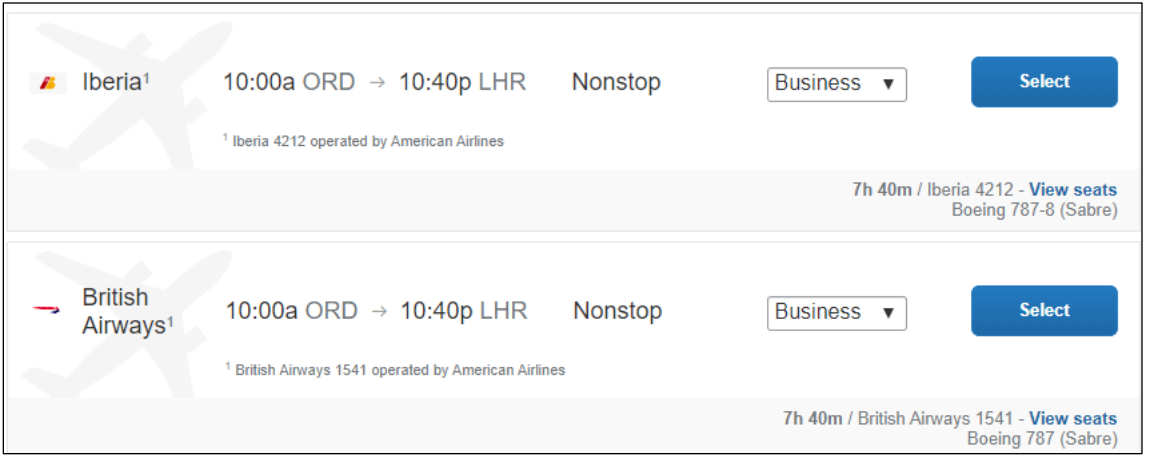

The following Iberia flight offers economy and business only:

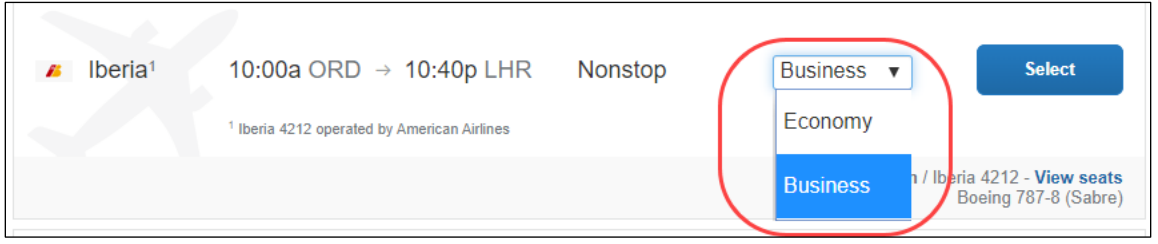

The next example shows British Airways offering premium economy in addition to business and economy. Searching by price by a specific cabin may not provide the user with full visibility. In this instance, the Iberia flight would not have been offered outside of a schedule search.

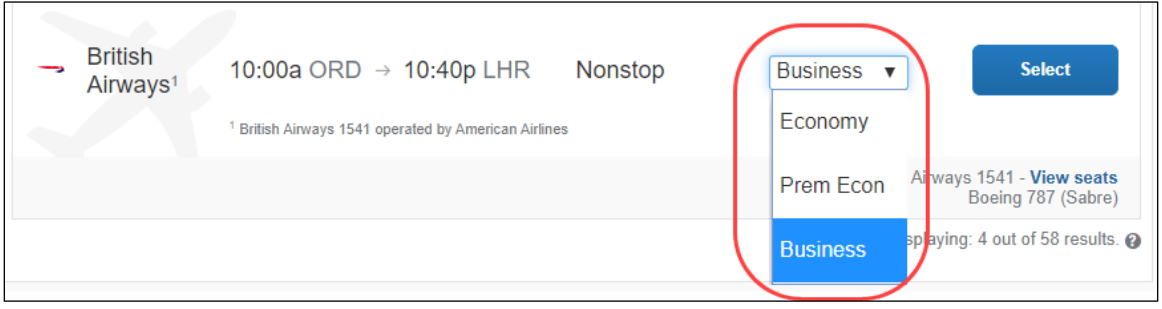

## *Search by Price*

Once the flights are selected, users are taken to the **Shop by Price** view for price comparison. The user will now see their selected flights and price in comparison with other similar options.

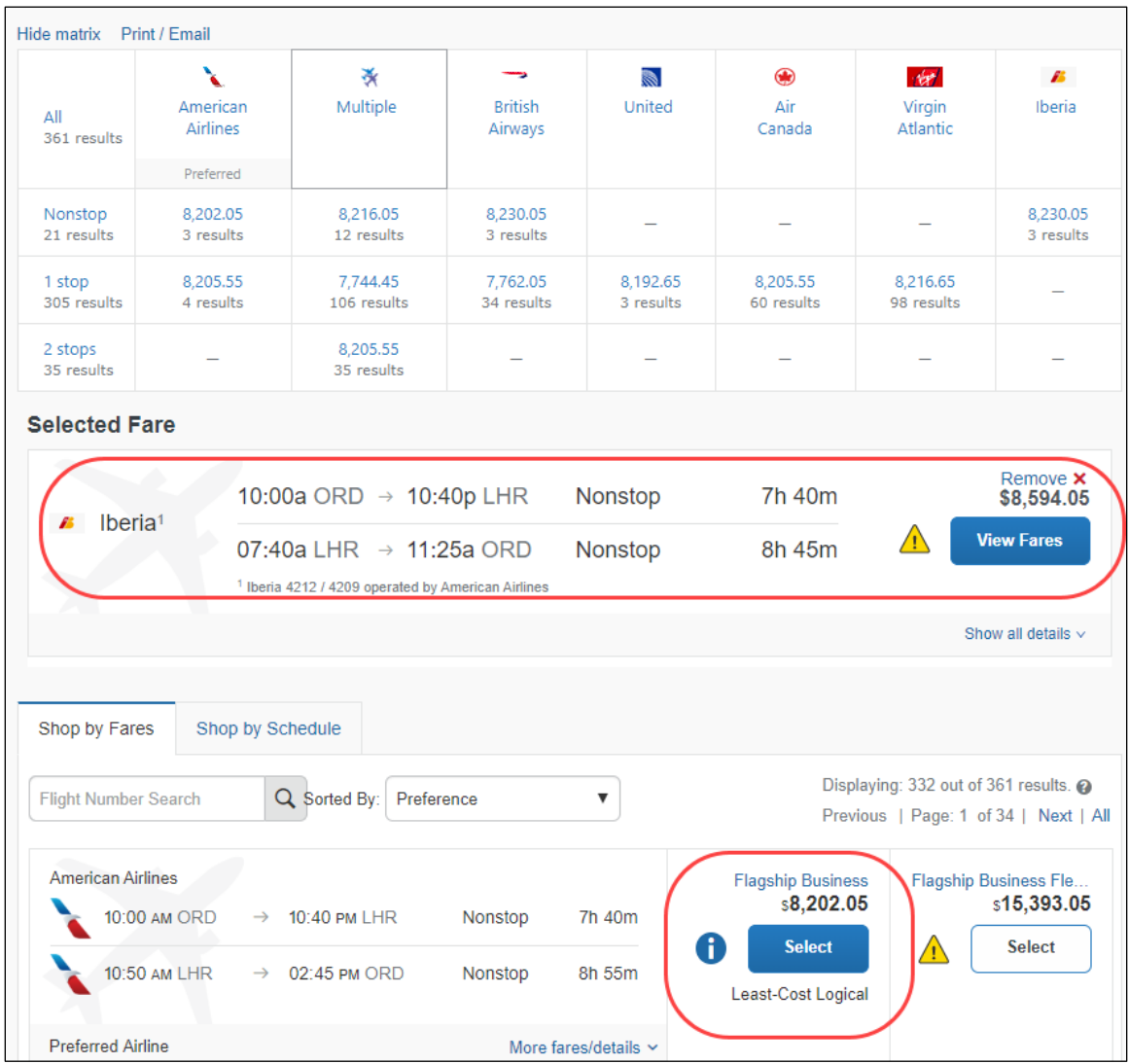

## **How to Enable**

**Highest Allowed:** If there are multiple classes available and if the **Class of Service Options** option is set to *Highest*, users can select *Highest allowed* in the **Class of service** dropdown in the Travel Wizard.

To access the Travel Policy Administration page:

1. Go to **Administration > Travel System Admin** (on the sub-menu).

**NOTE:**Depending on your permissions, the page may appear immediately after you click Administration.

- 2. Choose the configuration you wish to update.
- 3. Scroll down to the Class of Service Options section and then select **Highest**.

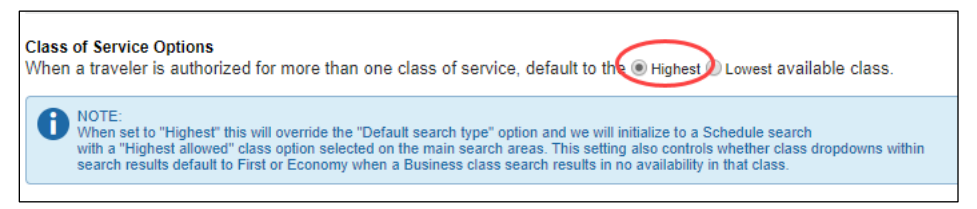

4. Save changes.